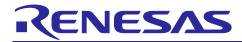

# **Renesas RA Family**

# RA2L1 Group Capacitive Touch Evaluation System Example Project

# Introduction

This document describes the sample code for the RA2L1 Capacitive Touch Evaluation System.

# **Target Device**

RA2L1 (R7FA2L1AB2DFP)

# **Contents**

| 1.  | Overview                                        | 2  |
|-----|-------------------------------------------------|----|
| 1.1 | Function                                        | 2  |
| 2.  | Operation confirmation conditions               | 2  |
| 3.  | Software specification                          | 3  |
| 3.1 | Software structure diagram                      | 3  |
| 3.2 | File structure                                  | 4  |
| 3.3 | Constants                                       | 5  |
| 3.4 | Enumerations                                    | 6  |
| 3.5 | Global Variables                                | 6  |
| 3.6 | Functions                                       | 6  |
| 3.7 | List of Peripheral Functions Used and Pins Used | 6  |
| 3.8 | Processing Flowchart                            | 9  |
| 4.  | Capacitive Touch Setting                        | 10 |
| 4.1 | Touch Interface Configuration                   | 10 |
| 4.2 | Configuration (methods) Settings                | 10 |
| 4.3 | Tuning results                                  | 11 |
| 4.4 | Sensitivity adjustment                          | 12 |
| 5.  | Support                                         | 13 |
| Rev | vision History                                  | 14 |

#### 1. Overview

This document describes the sample code included in the Example Project of the RA2L1 Capacitive Touch Evaluation System.

The following is added to the project created by e2 studio.

- Components generated by the FSP Configuration
- Capacitive touch configuration files and applications tuning with QE for Capacitive Touch (QE)
- LED control application

#### 1.1 Function

The functions are shown below.

- Capacitive touch function operates all electrodes (3 buttons, slider, wheel, shield) of Capacitive Touch Evaluation Application Board.
- 2. Press the capacitive touch buttons, slider and wheel to control the LEDs on Capacitive Touch Evaluation Application Board.
- 3. Enables USB serial interface to control serial communication and supports QE serial monitor and serial tuning. For more information on serial monitoring and serial tuning, refer to 6. Capacitance Touch Application Development Procedure in "Using QE and FSP to Develop Capacitive Touch Applications"
- 4. LED control is performed in conjunction with the push button on CPU board. Pressing SW2, LED 2 lights up. Pressing SW3, LED3 lights up.

# 2. Operation confirmation conditions

The operation of this sample code has been confirmed the following environment.

Table 2-1 Operation confirmation conditions

| Item                               | Description                                       |
|------------------------------------|---------------------------------------------------|
| MCU                                | RA2L1 (R7FA2L1AB2DFP)                             |
| Operating frequency                | 48MHz (HOCO 48MHz)                                |
| Operating voltage                  | 5V                                                |
| Evaluation board                   | RA2L1 Capacitive Touch Evaluation System          |
|                                    | (Product No : RTK0EG0022S01001BJ)                 |
|                                    | RA2L1 CPU Board (Product No : RTK0EG0018C01001BJ) |
|                                    | Capacitive Touch Evaluation Application Board     |
|                                    | (Product No : RTK0EG0019B01002BJ)                 |
| Integrated development environment | e <sup>2</sup> studio Version 2023-07 (23.07.0)   |
| C Compiler                         | GCC Arm Embedded 10.3-2021.10                     |
| Development Assistance Tool for    | QE for Capacitive Touch V3.3.0                    |
| Capacitive Touch Sensors           |                                                   |
| Emulator                           | Renesas E2 Emulator Lite                          |
| Software Package                   | FSP v4.6.0                                        |

Figure 2-1 shows device connection diagram

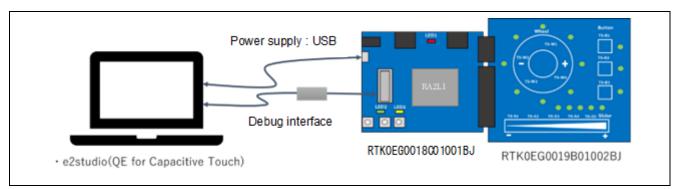

Figure 2-1 Device Connection Diagram

# 3. Software specification

## 3.1 Software structure diagram

Figure 3-1 shows the software structure diagram of this sample code. This software uses components generated by the FSP Configuration.

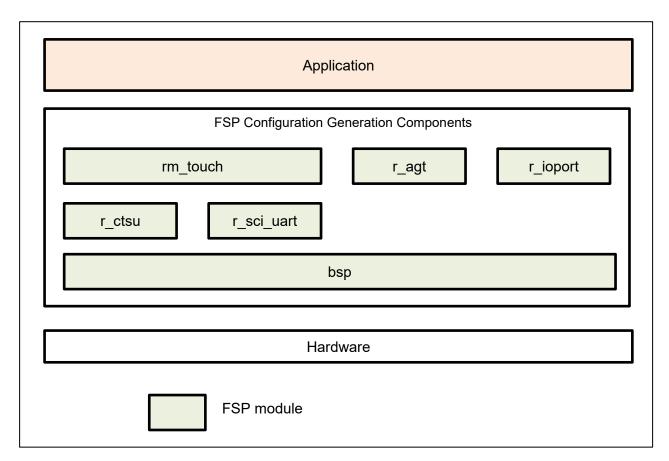

Figure 3-1 Software structure diagram

Table 3-1 shows a list of components and versions. Refer to the FSP configuration for component settings.

#### Table 3-1 Components and versions list

#### Selected software components

| v4.6.0                     |
|----------------------------|
| v4.6.0                     |
| v5.9.0+renesas.0.fsp.4.6.0 |
| v4.6.0                     |
| v4.6.0                     |
| v4.6.0                     |
| v4.6.0                     |
| v4.6.0                     |
| v4.6.0                     |
| v4.6.0                     |
| v4.6.0                     |
|                            |

#### 3.2 File structure

This is the file structure of this sample code. The project configuration file and FSP configuration generation file of the development environment are omitted.

```
quickstart rssk ra2l1 ep
   -QE-Touch
     ge_tuning20230221103059.log
                                      · · · QE Tuning log
     quickstart_rssk_ra2l1_ep.tifcfg
                                      · · · Touch interface configuration file
  —qe_gen
     qe_touch_config.c
                                              · · · Touch configuration source
                                              · · · Touch configuration header
     ge touch config.h
                                              · · · Touch define header
     qe_touch_define.h
     qe_touch_sample.c
                                              · · · Touch sample application
└--src
  hal_entry.c
                                              · · · Main file
   r_rssk_switch_led.c
                                              · · · Switch & LED function source
                                              · · · Switch & LED function header
   r_rssk_switch_led.h
   r rssk touch led.c
                                              · · · Touch electrode LED function source
   └ r_rssk_touch_led.h
                                              · · · Touch electrode LED function header
```

# 3.3 Constants

Table 3-2 lists the constants.

**Table 3-2 List of Constant** 

| Constant Name                   | Setting Value           | Description                  |
|---------------------------------|-------------------------|------------------------------|
| File Name : qe_touch_sample.c   |                         |                              |
| TOUCH_SCAN_INTERVAL_EXAMPLE     | (20)                    | Software delay value         |
|                                 |                         | [Unit : msec]                |
| File Name : r_rssk_switch_led.c |                         |                              |
| RSSK_SW2_PORT                   | (BSP_IO_PORT_02_PIN_06) | SW2 control port definition  |
| RSSK_SW3_PORT                   | (BSP_IO_PORT_02_PIN_05) | SW3 control port definition  |
| RSSK_LED2_PORT                  | (BSP_IO_PORT_03_PIN_05) | LED2 control port definition |
| RSSK_LED3_PORT                  | (BSP_IO_PORT_03_PIN_04) | LED3 control port definition |
| SW_EDGE_RIZE                    | (0x07U)                 | Switch rising judgment       |
| SW_EDGE_FALL                    | (0x08U)                 | Switch falling judgment      |
| SW_EDGE_BIT_MASK                | (0x0FU)                 | Switch state judgement mask  |
| RSSK_LED_ON                     | (0x01U)                 | Turn on the LED              |
| RSSK_LED_OFF                    | (0x00U)                 | Turn off the LED             |
| File Name : r_rssk_touch_led.c  |                         |                              |
| LED_COL0                        | (BSP_IO_PORT_05_PIN_04) | COL0 control port definition |
| LED_COL1                        | (BSP_IO_PORT_04_PIN_00) | COL1 control port definition |
| LED_COL2                        | (BSP_IO_PORT_07_PIN_14) | COL2 control port definition |
| LED_COL3                        | (BSP_IO_PORT_04_PIN_06) | COL3 control port definition |
| LED_ROW0                        | (BSP_IO_PORT_04_PIN_14) | ROW0 control port definition |
| LED_ROW1                        | (BSP_IO_PORT_00_PIN_06) | ROW1 control port definition |
| LED_ROW2                        | (BSP_IO_PORT_07_PIN_08) | ROW2 control port definition |
| LED_ROW3                        | (BSP_IO_PORT_04_PIN_15) | ROW3 control port definition |
| LED_COL_MAX                     | (4)                     | Number of COL signals        |
| LED_ROW_MAX                     | (4)                     | Number of ROW signals        |
| LED_COL_OFF                     | (BSP_IO_LEVEL_LOW)      | COL signal OFF               |
| LED_COL_ON                      | (BSP_IO_LEVEL_HIGH)     | COL signal ON                |
| LED_ROW_OFF                     | (BSP_IO_LEVEL_HIGH)     | ROW signal OFF               |
| LED_ROW_ON                      | (BSP_IO_LEVEL_LOW)      | ROW signal ON                |
| SLIDER_LED_NUM                  | (5U)                    | Number of slider LED         |
| SLIDER_RESOLUTION               | (100U)                  | Maximum slider touch result  |
| WHEEL_LED_NUM                   | (8U)                    | Number of wheel LED          |
| WHEEL_LED_MSB                   | (1U << (WHEEL_LED_NUM - | Wheel LED control bit MSB    |
|                                 | 1))                     |                              |
| WHEEL_RESOLUTION_DEGREE         | (360U)                  | Maximum wheel touch result   |
|                                 |                         | [unit : degree]              |
| WHEEL_POSITION_OFFSET_DEGREE    | (112)                   | Wheel touch position offset  |
|                                 |                         | [unit : degree]              |
| ALL_LED_NUM                     | (16U)                   | Number of touch electorode   |
|                                 |                         | board LEDs                   |
| LED_TEST_INTERVAL               | (100U)                  | LED lighting interval time   |

#### 3.4 Enumerations

Table 3-3 lists the rssk\_sw\_status\_t enum.

Table 3-3 rssk\_sw\_status\_t

| Member      | Value | Description      |
|-------------|-------|------------------|
| RSSK_SW_OFF | 0x00  | Switch OFF state |
| RSSK_SW_ON  | 0x01  | Switch ON state  |

#### 3.5 Global Variables

Table 3-4 lists the global variables.

Table 3-4 List of Global Variable

| Variable Name                  | Types             | Description                                         |
|--------------------------------|-------------------|-----------------------------------------------------|
| File Name : r_rssk_touch_led.c |                   |                                                     |
| g_led_column[]                 | bsp_io_port_pin_t | Touch electrode board LED column control port array |
| g_led_row[]                    | bsp_io_port_pin_t | Touch electrode board LED row control port array    |
| g_led_drive_colmun             | uint8_t           | Touch electrode board LED drive information         |
| g_button_idx[]                 | uint8_t           | Button index array                                  |

#### 3.6 Functions

Table 3-5 lists the functions.

Table 3-5 List of Function

| Function Name                  | Description                                                     |  |
|--------------------------------|-----------------------------------------------------------------|--|
| File Name :qe_touch_sample.c   |                                                                 |  |
| qe_touch_main                  | Main function                                                   |  |
| r_rssk_initialize              | Initialization processing of Capacitive Touch Evaluation System |  |
| r_rssk_led_test                | LED test processing for Capacitive Touch Evaluation System      |  |
| timer0_callback                | AGT interrupt callback                                          |  |
| File Name :r_rssk_switch_led.c |                                                                 |  |
| r_rssk_switch_led_control      | CPU board LED initialization processing                         |  |
| r_rssk_led2_on                 | CPU board LED2 turn on                                          |  |
| r_rssk_led2_off                | CPU board LED2 turn off                                         |  |
| r_rssk_led3_on                 | CPU board LED3 turn on                                          |  |
| r_rssk_led3_off                | CPU board LED3 turn off                                         |  |
| rssk_get_sw2_status            | CPU board SW2 status check                                      |  |
| rssk_get_sw3_status            | CPU board SW3 status check                                      |  |
| File Name :r_rssk_touch_led.c  |                                                                 |  |
| r_rssk_touch_led_test          | Touch electrode board LED test pattern processing               |  |
| r_rssk_touch_led_control       |                                                                 |  |

# 3.7 List of Peripheral Functions Used and Pins Used

Table 3-6 shows a list of peripheral functions used, Table 3-7 shows a list of used pins and Table 3-8 shows a list of handling of unused pins in this sample software.

Table 3-6 List of Peripheral Functions Used

| Peripheral Function | Usage                                  |
|---------------------|----------------------------------------|
| CTSU                | CTSU measurement                       |
| SCI                 | QE serial monitoring and serial tuning |
| AGT                 | LED control trigger                    |
| IOPORT              | LED control                            |

Table 3-7 List of used pins

| Pin No | Pin Name  | I/O | Usage                   |
|--------|-----------|-----|-------------------------|
| 3      | TS18      | I/O | CTSU measurement        |
| 4      | TS17      | I/O |                         |
| 21     | TS07      | I/O |                         |
| 22     | TS06      | I/O |                         |
| 23     | TS05      | I/O |                         |
| 24     | TS04      | I/O |                         |
| 33     | TS00      | I/O |                         |
| 47     | TS02      | I/O |                         |
| 48     | TS08      | I/O |                         |
| 49     | TS09      | I/O |                         |
| 52     | TS10      | I/O |                         |
| 53     | TS11      | I/O |                         |
| 54     | TS12      | I/O |                         |
| 56     | TS27      | I/O |                         |
| 57     | TS29      | I/O |                         |
| 58     | TS35      | I/O |                         |
| 70     | TS34      | I/O |                         |
| 71     | TS13      | I/O |                         |
| 72     | TS14      | I/O |                         |
| 73     | TS15      | I/O |                         |
| 74     | TS16      | I/O |                         |
| 75     | TS26      | I/O |                         |
| 84     | TS28      | I/O |                         |
| 86     | TS33      | I/O |                         |
| 87     | TS32      | I/O |                         |
| 90     | TS31      | I/O |                         |
| 91     | TS30      | I/O |                         |
| 96     | TS25      | I/O |                         |
| 97     | TS24      | I/O |                         |
| 98     | TS23      | I/O |                         |
| 99     | TS22      | I/O |                         |
| 100    | TS21      | I/O |                         |
| 55     | TSCAP     | I   |                         |
| 34     | P203/TXD9 | 0   | QE serial communication |
| 35     | P202/RXD9 | I   |                         |
| 31     | P206      | I   | LED control             |
| 32     | P205      | I   |                         |
| 1      | P400      | 0   |                         |
| 7      | P406      | 0   |                         |
| 8      | P714      | 0   |                         |
| 16     | P708      | 0   |                         |
| 17     | P415      | 0   |                         |
| 18     | P414      | 0   |                         |
| 43     | P305      | 0   |                         |
| 44     | P304      | 0   |                         |
| 80     | P504      | 0   |                         |
| 94     | P006      | 0   |                         |

Table 3-8 List of Handling of Unused Pins

| Pin No      | Pin Name  | I/O | Handling                                                                    |
|-------------|-----------|-----|-----------------------------------------------------------------------------|
| 9           | VCL       | -   | Connect the pin to GND via a capacitor (4.7uF).                             |
| 10          | XCIN      | -   | Open                                                                        |
| 11          | XCOUT     | -   | Open                                                                        |
| 12          | VSS       | -   | Ground pin. Connect it to the system power supply (0V).                     |
| 15          | VCC       | -   | Power supply pin. Connect it to the system power supply.                    |
| 26          | VSS_DCDC  | -   | Switching regulator ground pin. Connect it to the system power supply (0V). |
| 27          | VLO       | -   | Switching regulator pin                                                     |
| 28          | VCC_DCDC  |     | Switching regulator power supply pin                                        |
| 36          | VSS       | -   | Ground pin. Connect it to the system power supply (0V).                     |
| 37          | VCC       | -   | Power supply pin. Connect it to the system power supply.                    |
| 38          | RES       | I   | Connect to the reset circuit                                                |
| 39          | MD        | -   | Connect the pin to VCC or GND via a register (1.5Kohm).                     |
| 40          | NMI       | I   | Connect the pin to VCC via a register (4.7Kohm).                            |
| 50          | SWCLK     | -   | Serial wire clock pin                                                       |
| 51          | SWDIO     | -   | Serial wire debug data input/output pin                                     |
| 62          | VCC       | -   | Power supply pin. Connect it to the system power supply.                    |
| 63          | VSS       | -   | Ground pin. Connect it to the system power supply (0V).                     |
| 82          | VCC       | -   | Power supply pin. Connect it to the system power supply.                    |
| 83          | VSS       | -   | Ground pin. Connect it to the system power supply (0V).                     |
| 88          | AVCC0     | -   | Connect the pin to GND via a capacitor (0.1uF).                             |
| 89          | AVSS0     | -   | Connect the pin to GND                                                      |
| Pins than t | the above | -   | Low output                                                                  |

The peripheral function settings using FSP Configuration are shown below.

• CTSU (CTSU measurement)

Use CTSU to run touch measurement. The CTSU setting is the default setting.

## SCI

Use SCI for serial monitoring of QE for Capacitive Touch. Table 3-9 shows the SCI settings.

Table 3-9 SCI Setting

| Item           | Setting           |
|----------------|-------------------|
| Usable mode    | Asynchronous UART |
| Usable channel | 9                 |

#### AGT

Use AGT for LED control. Table 3-10 shows the AGT settings.

#### Table 3-10 AGT Setting

| Item           | Setting |
|----------------|---------|
| Interval       | 5ms     |
| Usable channel | 0       |

#### IOPORT

Use IOPORT for LED control. The IOPORT setting is the default setting.

# 3.8 Processing Flowchart

Figure 3-2 shows processing flowchart of this sample code.

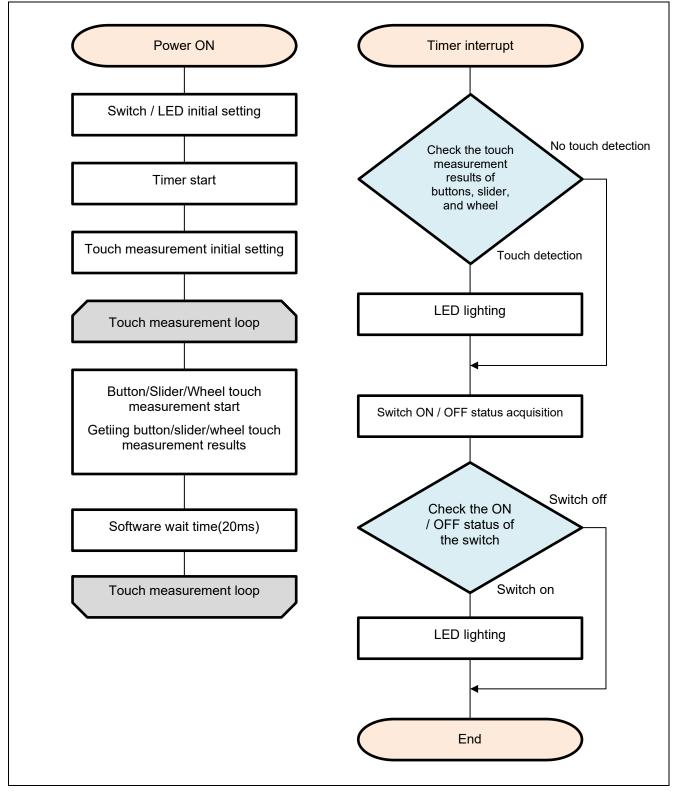

Figure 3-2 Processing Flowchart (Self-Capacitance Buttons / Wheel / Slider Board)

# 4. Capacitive Touch Setting

These are the touch interface configuration, configuration (method) settings and tuning results of this sample code. These use the tuning function of QE.

# 4.1 Touch Interface Configuration

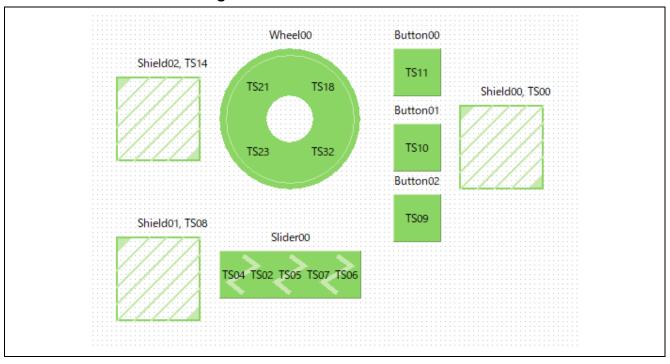

Figure 4-1 Touch interface configuration (Self-Capacitance Buttons / Wheel / Slider Board)

# 4.2 Configuration (methods) Settings

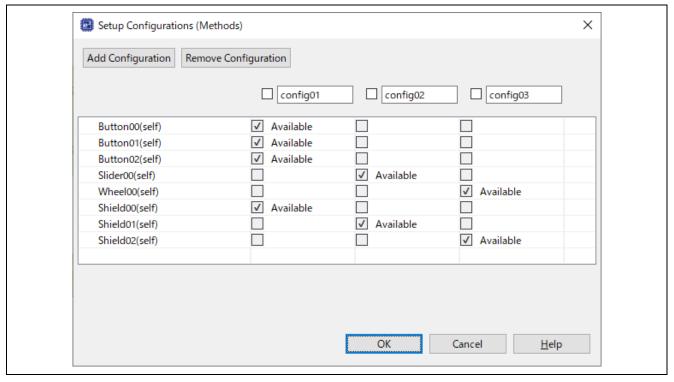

Figure 4-2 Configuration (methods) setting

# 4.3 Tuning results

Table 4-1 shows tuning results in QE tuning. Sample code operates with the setting values shown in the QE tuning result list.

Since the values in QE tuning result list depend on the operating environment at QE tuning, these values may change at QE tuning again.

Table 4-1 QE tuning result list (Self-Capacitance Buttons / Wheel / Slider Board)

| methods  | Button   | Touch  | Parasitic   | Drive pulse  | Threshold | Scan  | so    | snum | sdpa |
|----------|----------|--------|-------------|--------------|-----------|-------|-------|------|------|
|          | name     | senser | capacitance | frequency    |           | time  |       |      |      |
|          |          |        | [pF]        | [MHz]        |           | [ms]  |       |      |      |
| config01 | Button00 | TS11   | 12.736      | 1 (BASE:1.0) | 501       | 0.576 | 0x03D | 0x07 | 0x0F |
| config01 | Button01 | TS10   | 14.528      | 1 (BASE:1.0) | 525       | 0.576 | 0x04E | 0x07 | 0x0F |
| config01 | Button02 | TS09   | 11.174      | 1 (BASE:1.0) | 508       | 0.576 | 0x02F | 0x07 | 0x0F |
| config01 | Shield00 | TS00   | 47.736      |              |           |       |       |      |      |
| config02 | Slider00 | TS04   | 11.41       | 1 (BASE:1.0) | 609       | 0.576 | 0x030 | 0x07 | 0x0F |
| config02 | Slider00 | TS02   | 9.701       | 1 (BASE:1.0) | 609       | 0.576 | 0x021 | 0x07 | 0x0F |
| config02 | Slider00 | TS05   | 10.896      | 1 (BASE:1.0) | 609       | 0.576 | 0x02C | 0x07 | 0x0F |
| config02 | Slider00 | TS07   | 11.743      | 1 (BASE:1.0) | 609       | 0.576 | 0x033 | 0x07 | 0x0F |
| config02 | Slider00 | TS06   | 11.556      | 1 (BASE:1.0) | 609       | 0.576 | 0x032 | 0x07 | 0x0F |
| config02 | Shield01 | TS08   | 48.16       |              |           |       |       |      |      |
| config03 | Wheel00  | TS21   | 12.493      | 1 (BASE:1.0) | 655       | 0.576 | 0x03A | 0x07 | 0x0F |
| config03 | Wheel00  | TS18   | 12.66       | 1 (BASE:1.0) | 655       | 0.576 | 0x03B | 0x07 | 0x0F |
| config03 | Wheel00  | TS32   | 11.903      | 1 (BASE:1.0) | 655       | 0.576 | 0x034 | 0x07 | 0x0F |
| config03 | Wheel00  | TS23   | 12.826      | 1 (BASE:1.0) | 655       | 0.576 | 0x03E | 0x07 | 0x0F |
| config03 | Shield02 | TS14   | 44.708      |              | _         |       |       |      |      |

so : Variables for sensor offset settings

snum : Variables for setting the measurement period

sdpa : Clock division setting variable

## 4.4 Sensitivity adjustment

Button sensitivity adjustment uses QE for Capacitive Touch. The sensitivity adjustment method is as follows.

- The method using monitoring function of QE for Capacitive Touch Follow the tutorial from the "CapTouch Workflow (QE)" of QE for Capacitive Touch.
- Real-time change method using monitoring function of QE for Capacitive Touch
- 1. Display the Cap Touch parameter list of QE for Capacitive Touch and adjust it by the following steps.
- 2. Select the touch I/F that corresponds to the button you want to adjust.
- 3. Click Enable Monitoring to start monitoring.
- 4. Once monitoring is enabled, the CapTouch parameter list items will be displayed.
- 5. Click [Write to target board in real time] to enable it.
- 6. Change the [Touch Threshold] value.
- 7. Repeat step 4 to adjust the sensitivity.
- 8. After completing the sensitivity adjustment, reflect the adjustment results in the source code using the following steps.
- 9. Click [Generate parameter file].
- 10. Build the project with an IDE (e2 studio, etc.).
- 11. Write the program to the MCU using an IDE (e2 studio, etc.).

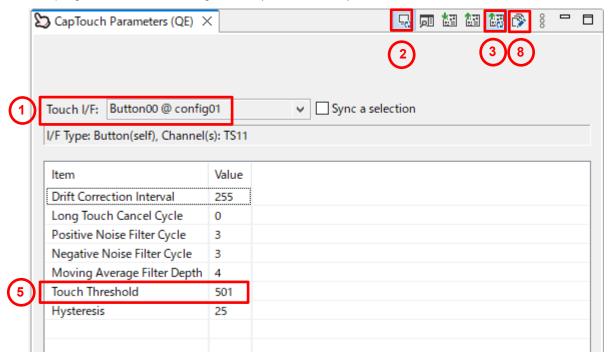

How to change the code manually

It can be adjusted by changing member variables of structure variable  $g_qe_touch_button_cfg_config01$ ,  $g_qe_touch_slider_cfg_config02$  or  $g_qe_touch_wheel_cfg_config03$ .

The variables to change are:

· threshold : Touch detection threshold

# Renesas RA Family RA2L1 Group Capacitive Touch Evaluation System Example Project

# 5. Support

For information on capacitive touch, download tools and documentation, and technical support, please visit the website below.

RA2L1 Capacitive Touch Evaluation System

https://www.renesas.com/rssk-touch-ra2l1

RA Family Using QE and FSP to Develop Capacitive Touch Applications (R01AN4934) renesas.com/us/en/document/apn/using-qe-and-fsp-develop-capacitive-touch-applications?r=1398061

QE for Capacitive Touch renesas.com/qe-capacitive-touch

Renesas support <u>renesas.com/support</u>

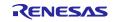

# Renesas RA Family RA2L1 Group Capacitive Touch Evaluation System Example Project

# **Revision History**

|      |           | Description |                                                             |  |  |  |
|------|-----------|-------------|-------------------------------------------------------------|--|--|--|
| Rev. | Date      | Page        | Summary                                                     |  |  |  |
| 1.00 | Nov.16.20 | -           | First edition issued                                        |  |  |  |
| 2.00 | Mar.03.23 | -           | Support for FSP v4.3.0                                      |  |  |  |
|      |           |             | Support for QE for Capacitive Touch V3.2.0                  |  |  |  |
|      |           |             | Added Software Specification                                |  |  |  |
| 2.01 | Oct.27.23 | 2           | Updated operating frequencies and versions used (e2 studio, |  |  |  |
|      |           |             | QE for Capacitive Touch, software packages) in Table 2.1.   |  |  |  |
|      |           | 4           | Table 3.1 Updated the versions used in the component list.  |  |  |  |
|      |           |             | 3.2 Update QE tuning log file name in file configuration。   |  |  |  |
|      |           | 11          | Table 4 1 Changed numerical data in QE tuning result list   |  |  |  |
|      |           | 14          | "4.4 Sensitivity adjustment method" Added the procedure and |  |  |  |
|      |           |             | information linking the numbers in the figure.              |  |  |  |

# General Precautions in the Handling of Microprocessing Unit and Microcontroller Unit Products

The following usage notes are applicable to all Microprocessing unit and Microcontroller unit products from Renesas. For detailed usage notes on the products covered by this document, refer to the relevant sections of the document as well as any technical updates that have been issued for the products.

1. Precaution against Electrostatic Discharge (ESD)

A strong electrical field, when exposed to a CMOS device, can cause destruction of the gate oxide and ultimately degrade the device operation. Steps must be taken to stop the generation of static electricity as much as possible, and quickly dissipate it when it occurs. Environmental control must be adequate. When it is dry, a humidifier should be used. This is recommended to avoid using insulators that can easily build up static electricity. Semiconductor devices must be stored and transported in an anti-static container, static shielding bag or conductive material. All test and measurement tools including work benches and floors must be grounded. The operator must also be grounded using a wrist strap. Semiconductor devices must not be touched with bare hands. Similar precautions must be taken for printed circuit boards with mounted semiconductor devices.

2. Processing at power-on

The state of the product is undefined at the time when power is supplied. The states of internal circuits in the LSI are indeterminate and the states of register settings and pins are undefined at the time when power is supplied. In a finished product where the reset signal is applied to the external reset pin, the states of pins are not guaranteed from the time when power is supplied until the reset process is completed. In a similar way, the states of pins in a product that is reset by an on-chip power-on reset function are not guaranteed from the time when power is supplied until the power reaches the level at which resetting is specified.

3. Input of signal during power-off state

Do not input signals or an I/O pull-up power supply while the device is powered off. The current injection that results from input of such a signal or I/O pull-up power supply may cause malfunction and the abnormal current that passes in the device at this time may cause degradation of internal elements. Follow the guideline for input signal during power-off state as described in your product documentation.

4. Handling of unused pins

Handle unused pins in accordance with the directions given under handling of unused pins in the manual. The input pins of CMOS products are generally in the high-impedance state. In operation with an unused pin in the open-circuit state, extra electromagnetic noise is induced in the vicinity of the LSI, an associated shoot-through current flows internally, and malfunctions occur due to the false recognition of the pin state as an input signal become possible.

5. Clock signals

After applying a reset, only release the reset line after the operating clock signal becomes stable. When switching the clock signal during program execution, wait until the target clock signal is stabilized. When the clock signal is generated with an external resonator or from an external oscillator during a reset, ensure that the reset line is only released after full stabilization of the clock signal. Additionally, when switching to a clock signal produced with an external resonator or by an external oscillator while program execution is in progress, wait until the target clock signal is stable.

- 6. Voltage application waveform at input pin
  - Waveform distortion due to input noise or a reflected wave may cause malfunction. If the input of the CMOS device stays in the area between  $V_{IL}$  (Max.) and  $V_{IH}$  (Min.) due to noise, for example, the device may malfunction. Take care to prevent chattering noise from entering the device when the input level is fixed, and also in the transition period when the input level passes through the area between  $V_{IL}$  (Max.) and  $V_{IH}$  (Min.).
- 7. Prohibition of access to reserved addresses
  - Access to reserved addresses is prohibited. The reserved addresses are provided for possible future expansion of functions. Do not access these addresses as the correct operation of the LSI is not quaranteed.
- 8. Differences between products
  - Before changing from one product to another, for example to a product with a different part number, confirm that the change will not lead to problems. The characteristics of a microprocessing unit or microcontroller unit products in the same group but having a different part number might differ in terms of internal memory capacity, layout pattern, and other factors, which can affect the ranges of electrical characteristics, such as characteristic values, operating margins, immunity to noise, and amount of radiated noise. When changing to a product with a different part number, implement a system-evaluation test for the given product.

#### **Notice**

- 1. Descriptions of circuits, software and other related information in this document are provided only to illustrate the operation of semiconductor products and application examples. You are fully responsible for the incorporation or any other use of the circuits, software, and information in the design of your product or system. Renesas Electronics disclaims any and all liability for any losses and damages incurred by you or third parties arising from the use of these circuits, software, or information.
- 2. Renesas Electronics hereby expressly disclaims any warranties against and liability for infringement or any other claims involving patents, copyrights, or other intellectual property rights of third parties, by or arising from the use of Renesas Electronics products or technical information described in this document, including but not limited to, the product data, drawings, charts, programs, algorithms, and application examples.
- 3. No license, express, implied or otherwise, is granted hereby under any patents, copyrights or other intellectual property rights of Renesas Electronics or others
- 4. You shall be responsible for determining what licenses are required from any third parties, and obtaining such licenses for the lawful import, export, manufacture, sales, utilization, distribution or other disposal of any products incorporating Renesas Electronics products, if required.
- 5. You shall not alter, modify, copy, or reverse engineer any Renesas Electronics product, whether in whole or in part. Renesas Electronics disclaims any and all liability for any losses or damages incurred by you or third parties arising from such alteration, modification, copying or reverse engineering.
- 6. Renesas Electronics products are classified according to the following two quality grades: "Standard" and "High Quality". The intended applications for each Renesas Electronics product depends on the product's quality grade, as indicated below.
  - "Standard": Computers; office equipment; communications equipment; test and measurement equipment; audio and visual equipment; home electronic appliances; machine tools; personal electronic equipment; industrial robots; etc.
  - "High Quality": Transportation equipment (automobiles, trains, ships, etc.); traffic control (traffic lights); large-scale communication equipment; key financial terminal systems; safety control equipment; etc.

Unless expressly designated as a high reliability product or a product for harsh environments in a Renesas Electronics data sheet or other Renesas Electronics document, Renesas Electronics products are not intended or authorized for use in products or systems that may pose a direct threat to human life or bodily injury (artificial life support devices or systems; surgical implantations; etc.), or may cause serious property damage (space system; undersea repeaters; nuclear power control systems; aircraft control systems; key plant systems; military equipment; etc.). Renesas Electronics disclaims any and all liability for any damages or losses incurred by you or any third parties arising from the use of any Renesas Electronics product that is inconsistent with any Renesas Electronics data sheet, user's manual or other Renesas Electronics document.

- 7. No semiconductor product is absolutely secure. Notwithstanding any security measures or features that may be implemented in Renesas Electronics hardware or software products, Renesas Electronics shall have absolutely no liability arising out of any vulnerability or security breach, including but not limited to any unauthorized access to or use of a Renesas Electronics product or a system that uses a Renesas Electronics product. RENESAS ELECTRONICS DOES NOT WARRANT OR GUARANTEE THAT RENESAS ELECTRONICS PRODUCTS, OR ANY SYSTEMS CREATED USING RENESAS ELECTRONICS PRODUCTS WILL BE INVULNERABLE OR FREE FROM CORRUPTION, ATTACK, VIRUSES, INTERFERENCE, HACKING, DATA LOSS OR THEFT, OR OTHER SECURITY INTRUSION ("Vulnerability Issues"). RENESAS ELECTRONICS DISCLAIMS ANY AND ALL RESPONSIBILITY OR LIABILITY ARISING FROM OR RELATED TO ANY VULNERABILITY ISSUES. FURTHERMORE, TO THE EXTENT PERMITTED BY APPLICABLE LAW, RENESAS ELECTRONICS DISCLAIMS ANY AND ALL WARRANTIES, EXPRESS OR IMPLIED, WITH RESPECT TO THIS DOCUMENT AND ANY RELATED OR ACCOMPANYING SOFTWARE OR HARDWARE, INCLUDING BUT NOT LIMITED TO THE IMPLIED WARRANTIES OF MERCHANTABILITY, OR FITNESS FOR A PARTICULAR PURPOSE.
- 8. When using Renesas Electronics products, refer to the latest product information (data sheets, user's manuals, application notes, "General Notes for Handling and Using Semiconductor Devices" in the reliability handbook, etc.), and ensure that usage conditions are within the ranges specified by Renesas Electronics with respect to maximum ratings, operating power supply voltage range, heat dissipation characteristics, installation, etc. Renesas Electronics disclaims any and all liability for any malfunctions, failure or accident arising out of the use of Renesas Electronics products outside of such specified ranges.
- 9. Although Renesas Electronics endeavors to improve the quality and reliability of Renesas Electronics products, semiconductor products have specific characteristics, such as the occurrence of failure at a certain rate and malfunctions under certain use conditions. Unless designated as a high reliability product or a product for harsh environments in a Renesas Electronics data sheet or other Renesas Electronics document, Renesas Electronics products are not subject to radiation resistance design. You are responsible for implementing safety measures to guard against the possibility of bodily injury, injury or damage caused by fire, and/or danger to the public in the event of a failure or malfunction of Renesas Electronics products, such as safety design for hardware and software, including but not limited to redundancy, fire control and malfunction prevention, appropriate treatment for aging degradation or any other appropriate measures. Because the evaluation of microcomputer software alone is very difficult and impractical, you are responsible for evaluating the safety of the final products or systems manufactured by you.
- 10. Please contact a Renesas Electronics sales office for details as to environmental matters such as the environmental compatibility of each Renesas Electronics product. You are responsible for carefully and sufficiently investigating applicable laws and regulations that regulate the inclusion or use of controlled substances, including without limitation, the EU RoHS Directive, and using Renesas Electronics products in compliance with all these applicable laws and regulations. Renesas Electronics disclaims any and all liability for damages or losses occurring as a result of your noncompliance with applicable laws and regulations.
- 11. Renesas Electronics products and technologies shall not be used for or incorporated into any products or systems whose manufacture, use, or sale is prohibited under any applicable domestic or foreign laws or regulations. You shall comply with any applicable export control laws and regulations promulgated and administered by the governments of any countries asserting jurisdiction over the parties or transactions.
- 12. It is the responsibility of the buyer or distributor of Renesas Electronics products, or any other party who distributes, disposes of, or otherwise sells or transfers the product to a third party, to notify such third party in advance of the contents and conditions set forth in this document.
- 13. This document shall not be reprinted, reproduced or duplicated in any form, in whole or in part, without prior written consent of Renesas Electronics.
- 14. Please contact a Renesas Electronics sales office if you have any questions regarding the information contained in this document or Renesas Electronics products.
- (Note1) "Renesas Electronics" as used in this document means Renesas Electronics Corporation and also includes its directly or indirectly controlled subsidiaries.
- (Note2) "Renesas Electronics product(s)" means any product developed or manufactured by or for Renesas Electronics.

(Rev.5.0-1 October 2020)

#### **Corporate Headquarters**

TOYOSU FORESIA, 3-2-24 Toyosu, Koto-ku, Tokyo 135-0061, Japan www.renesas.com

# **Trademarks**

Renesas and the Renesas logo are trademarks of Renesas Electronics Corporation. All trademarks and registered trademarks are the property of their respective owners.

# **Contact information**

For further information on a product, technology, the most up-to-date version of a document, or your nearest sales office, please visit: <a href="https://www.renesas.com/contact/">www.renesas.com/contact/</a>.